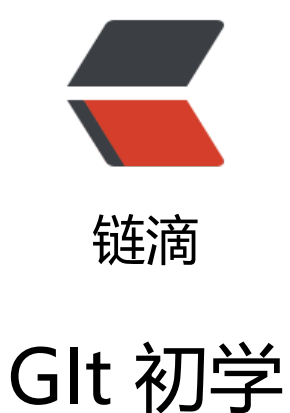

## 作者: xuyan1095

- 原文链接:https://ld246.com/article/1482849815999
- 来源网站: [链滴](https://ld246.com/member/xuyan1095)
- 许可协议:[署名-相同方式共享 4.0 国际 \(CC BY-SA 4.0\)](https://ld246.com/article/1482849815999)

#本地操作 git init #初始化git仓库 git status #查看仓库状态 git add **#添加文件到git仓库暂存**区 git commit ##正式提交 git log #查看commit记录 git log –graph –pretty=format:'%Cred%h%Creset -%C(yellow)%d%Creset %s %Cgreen(%cr) %C(bold blue)<%an>%Creset′ -abbrev-commit -date=relative #一个很好的查看log的命令 git branch #查看当前分支 git branch a #新建分支a git branch -d a ##删除分支a git branch -D a #强制删除分支a git checkout a #切换到a分支或标签a git checkout -b a #新建a分支并切换到a git checkout a.md #撤销文件.其实就是读取暂存区里文件覆盖. git merge #合并分支(暴力合并) git rebase #合并分支(重新排序) git tag #查看标签 git tag v1.0 #新建标签v1.0 git config #配置 git config --global alias.kjj 'git command' #设置快捷输入 git diff #比较文件差异 git stash #保存当前操作 git stash list #查看记录 git stash apply #还原 git stash drop #删除最近的一条stash记录 git stash clear #清空记录 git stash pop #还原最近的记录并删除该记录 #与github连接 ssh-keygen -t rsa #生成SSH key cat ~/.ssh/id rsa.pub #查看公钥,黏贴此到github上即可连接上github git config --global user.name 'user' #设置用户名 git config --global user.email 'usre@gmail.com' #设置邮箱 git clone git@github.com:xxx/xx.git #clone项目到本地 git remote add orgin git@github.com:xxx/xx.git #将当前项目与github上xx项目关联 git remote -v #查看当前项目有哪些远程仓库 git pull origin master #拉取远程代码更新到本地

git push origin master #推送本地代码到远程